# **MANUTENZIONE I° PRIMO LIVELLO (MONOFASE)**

**Ingeteam** 

### **MANUTENZIONE I° PRIMO LIVELLO (MONOFASE) PR00010\_00**

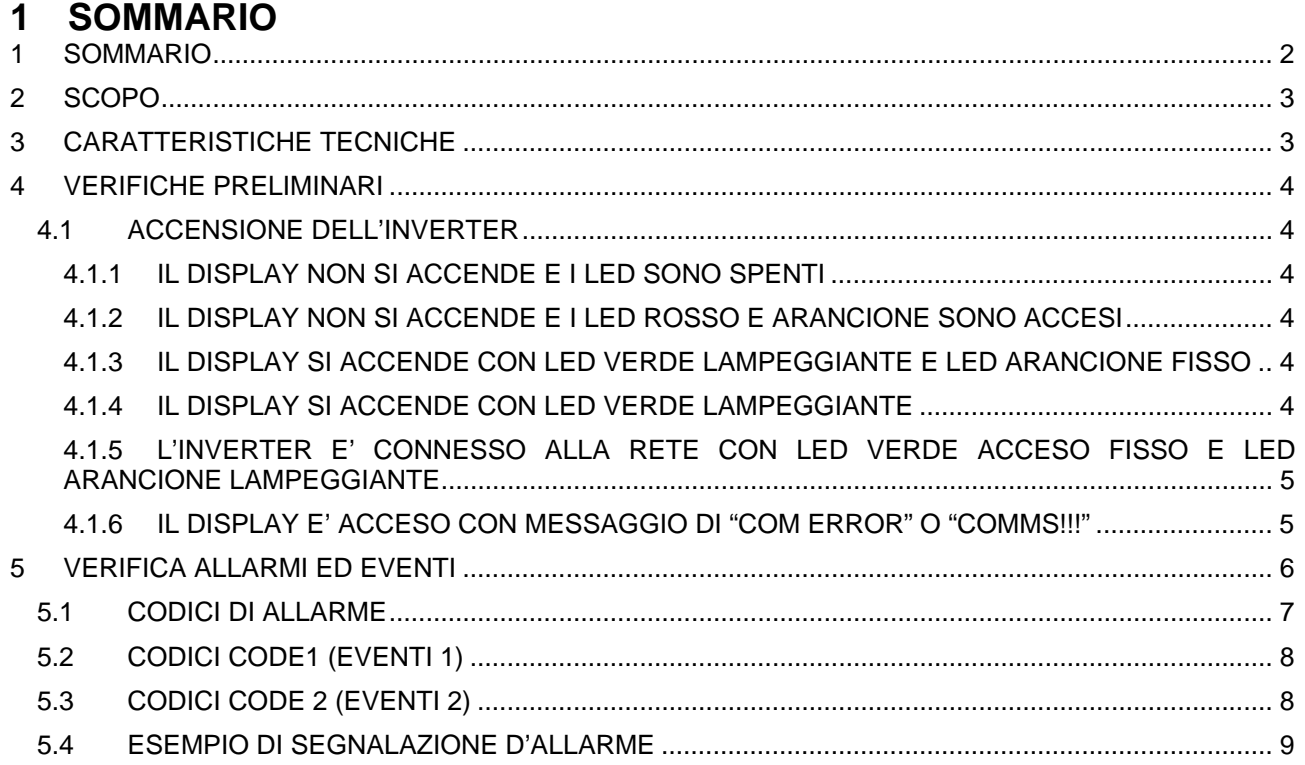

## **2 SCOPO**

In questo documento verranno illustrate alcune semplici operazione di manutenzione preventiva e correttiva atte al riconoscimento e risoluzione degli eventuali problemi che si potranno presentare sul monofase Ingecon Sun Lite.

# **3 CARATTERISTICHE TECNICHE**

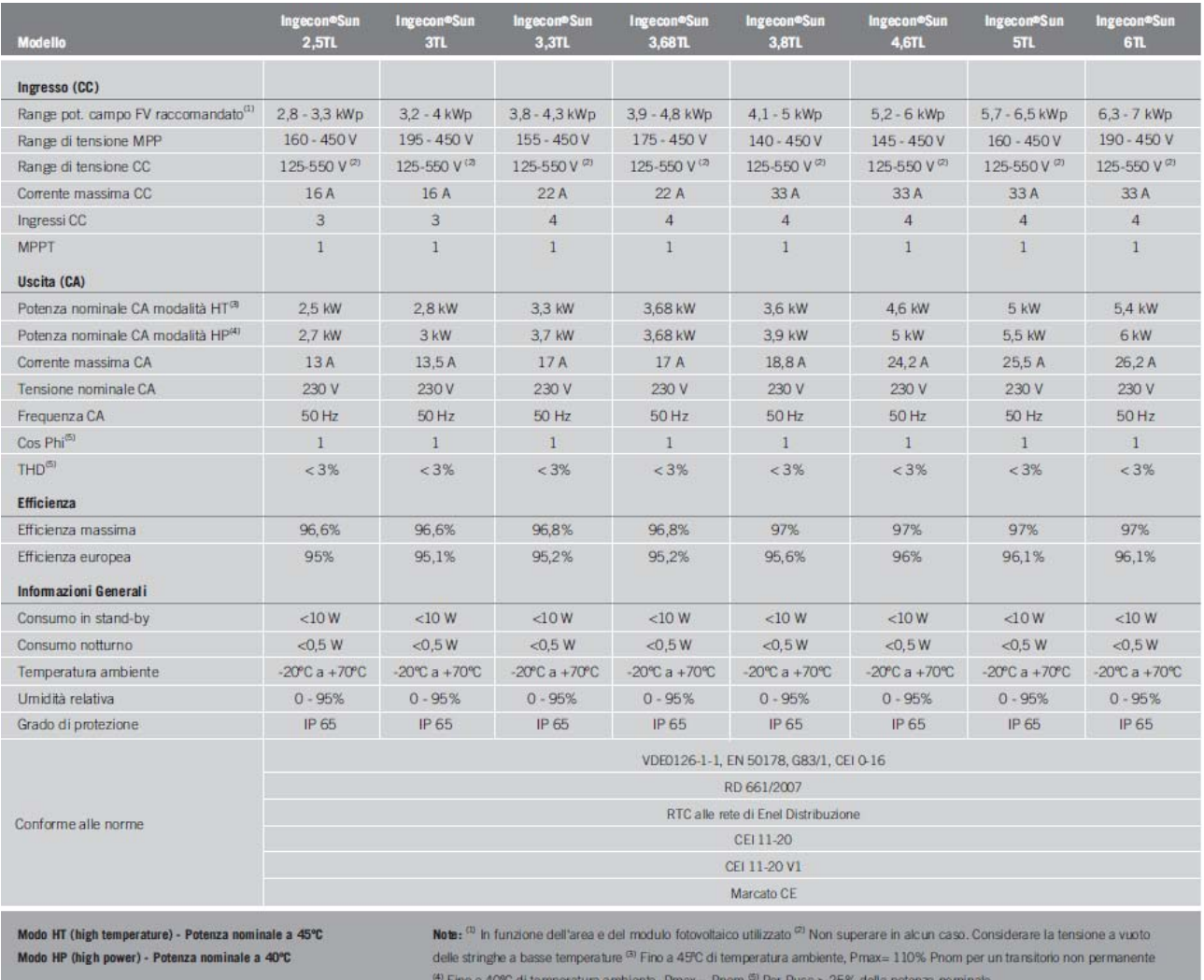

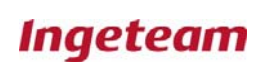

# **4 VERIFICHE PRELIMINARI**

Si suppone che siano stati effettuati i collegamenti dell'inverter Ingecon Sun Lite al campo fotovoltaico ed alla rete elettrica.

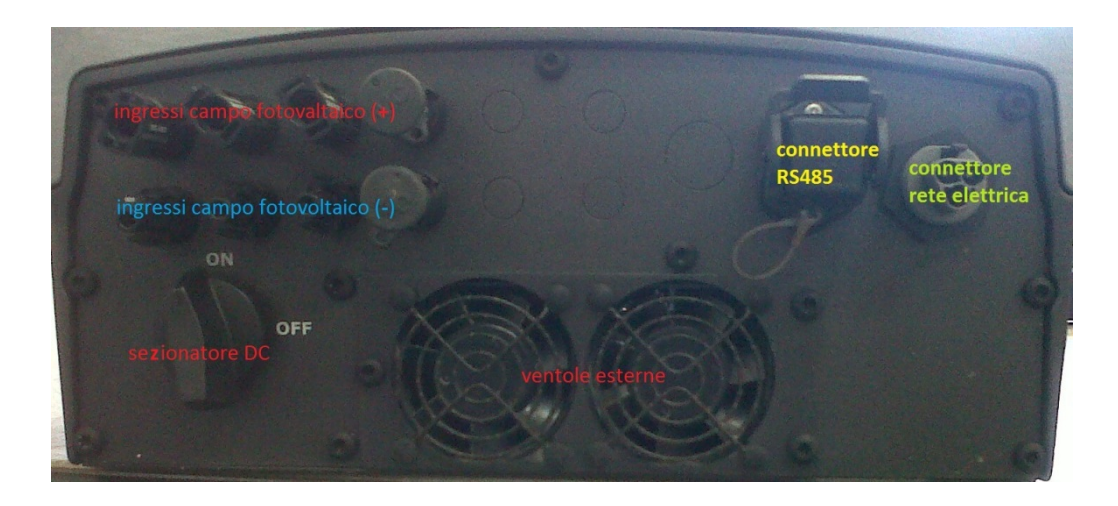

### **4.1 ACCENSIONE DELL'INVERTER**

- Verificare che il sezionatore DC dell'inverter sia in posizione ON.
- Verificare che il display dell'inverter sia acceso.

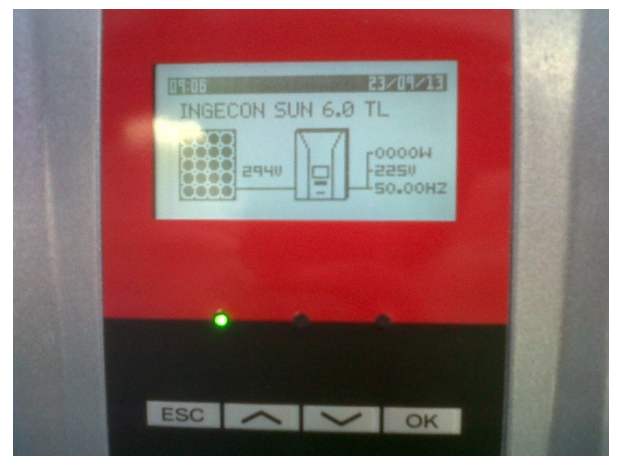

### **4.1.1 IL DISPLAY NON SI ACCENDE E I LED SONO SPENTI**

Dopo aver collegato correttamente il campo fotovoltaico agli ingressi dell'inverter e girato in posizione ON il sezionatore DC, verificare che la tensione di campo sugli ingressi del campo fotovoltaico dell'inverter sia compresa nel range di tensione CC corrispondente alla taglia dell'inverter (vedi CARATTERISTICHE TECNICHE).

### **4.1.2 IL DISPLAY NON SI ACCENDE E I LED ROSSO E ARANCIONE SONO ACCESI**

Si consiglia l'invio in riparazione dell'inverter.

#### **4.1.3 IL DISPLAY SI ACCENDE CON LED VERDE LAMPEGGIANTE E LED ARANCIONE FISSO**  Verificare che sia presente la tensione di rete.

Verificare gli eventuali codici d'allarme ed eventi dell'inverter (Vedi capitolo VERIFICA ALLARMI ED EVENTI).

### **4.1.4 IL DISPLAY SI ACCENDE CON LED VERDE LAMPEGGIANTE**

Funzionamento regolare della fase di aggancio alla rete elettrica dell'inverter, quindi attendere la connessione dell'inverter alla rete elettrica (circa un minuto), dopo la quale il LED VERDE rimarrà acceso in modo fisso.

> **Ingeteam S.r.l.** Via Emilia Ponente, 232 - 48014 Castel Bolognese (RA) – ITALY **www.ingeteam.it** Tel.: + 39 0546 651490 Fax:+39 0546 655391 e-mail: italia.energy@ingeteam.com

#### **4.1.5 L'INVERTER E' CONNESSO ALLA RETE CON LED VERDE ACCESO FISSO E LED ARANCIONE LAMPEGGIANTE**

Verificare che i ventilatori esterni stiano funzionando correttamente.

Verificare che i ventilatori esterni non siano bloccati da corpi estranei.

Verificare i codici d'allarme ed eventi dell'inverter (Vedi capitolo VERIFICA ALLARMI ED EVENTI).

**4.1.6 IL DISPLAY E' ACCESO CON MESSAGGIO DI "COM ERROR" O "COMMS!!!"**  Si consiglia l'invio in riparazione dell'inverter.

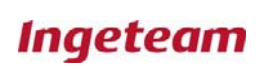

# **5 VERIFICA ALLARMI ED EVENTI**

Tramite il tastierino dell'inverter accedere al menù "SUPERVISIONE" e scorrere le pagine del menù fino ad arrivare alla lista allarmi ed eventi:

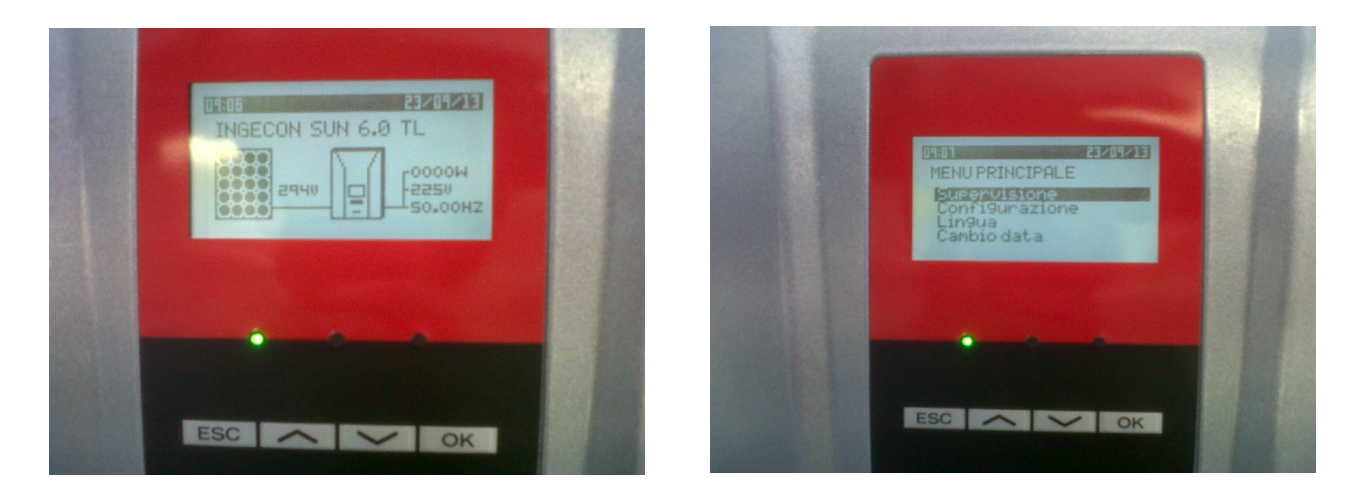

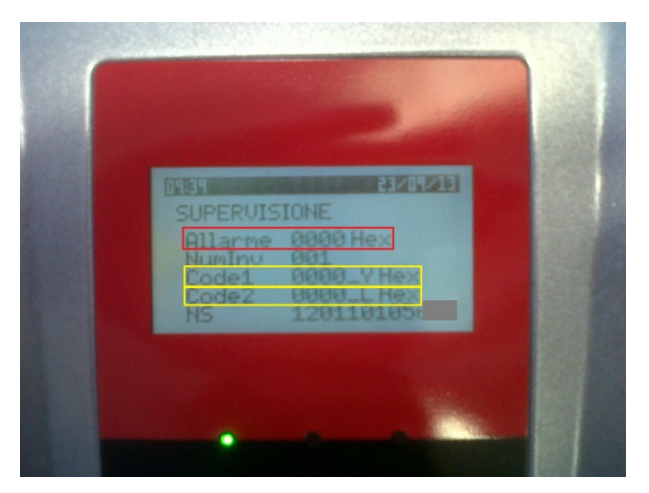

#### **NOTA:**

i codici di allarme ed eventi si possono presentare anche come somma di codici di allarme e somma di codici di eventi (vedi paragrafo ESEMPIO DI SEGNALAZIONE D'ALLARME).

#### **MANUTENZIONE I° PRIMO LIVELLO (MONOFASE) PR00010\_00**

# **5.1 CODICI DI ALLARME**

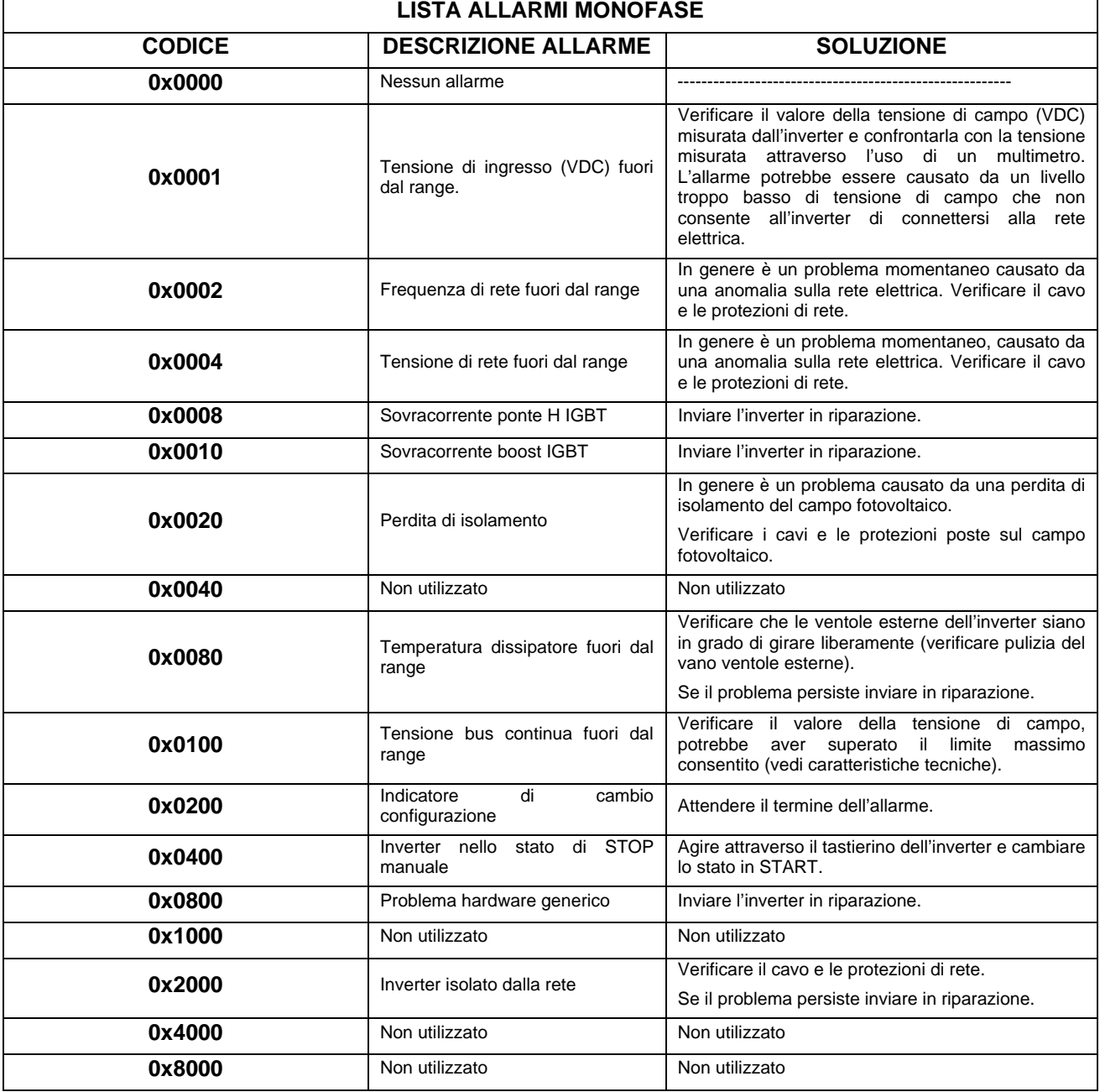

#### **MANUTENZIONE I° PRIMO LIVELLO (MONOFASE) PR00010\_00**

# **5.2 CODICI CODE1 (EVENTI 1)**

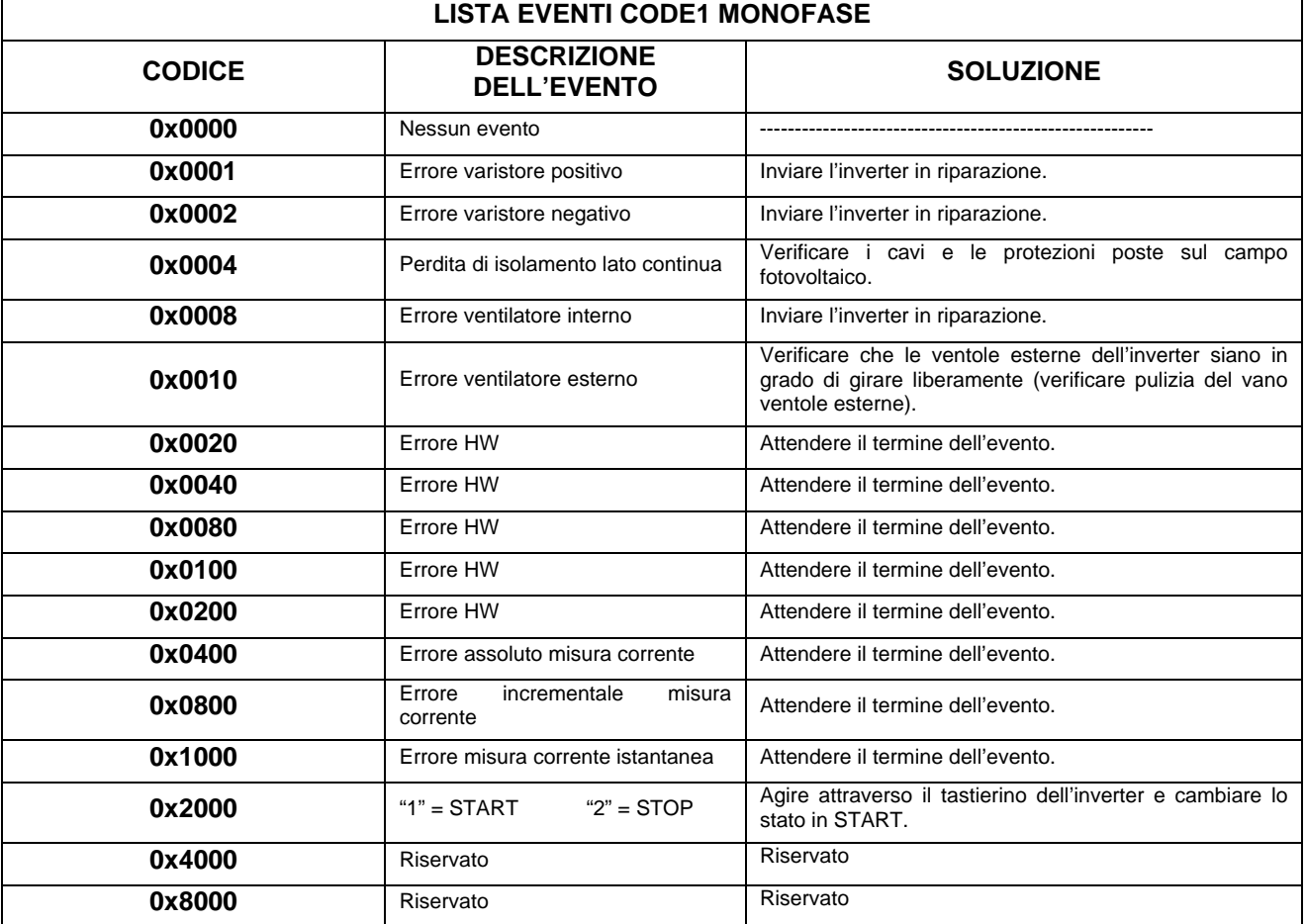

# **5.3 CODICI CODE 2 (EVENTI 2)**

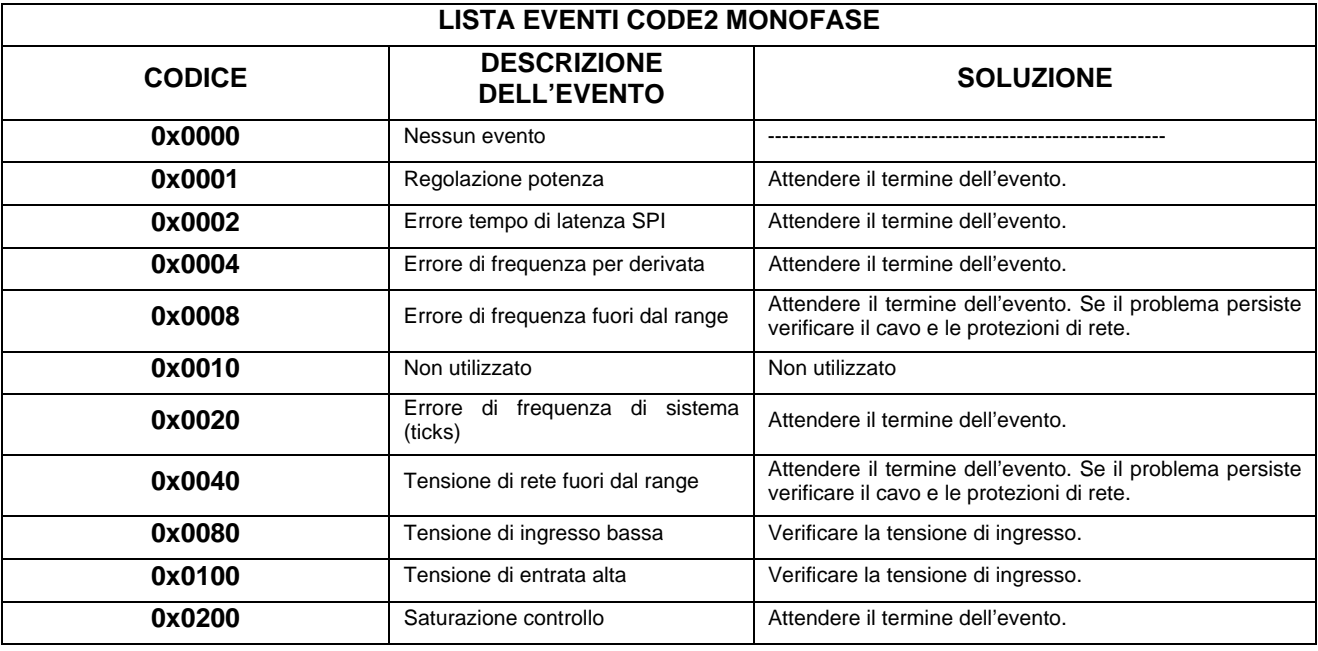

#### **MANUTENZIONE I° PRIMO LIVELLO (MONOFASE) PR00010\_00**

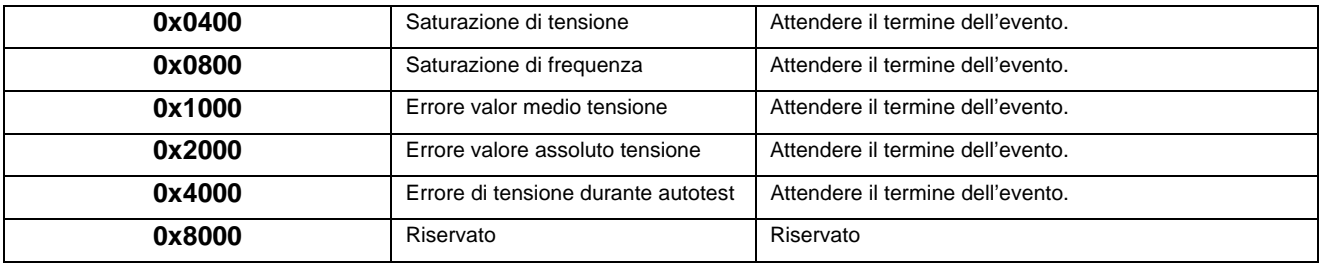

### **5.4 ESEMPIO DI SEGNALAZIONE D'ALLARME**

Il seguente esempio è la tipica dimostrazione di una somma di codici di allarme che indicano l'assenza della rete elettrica.

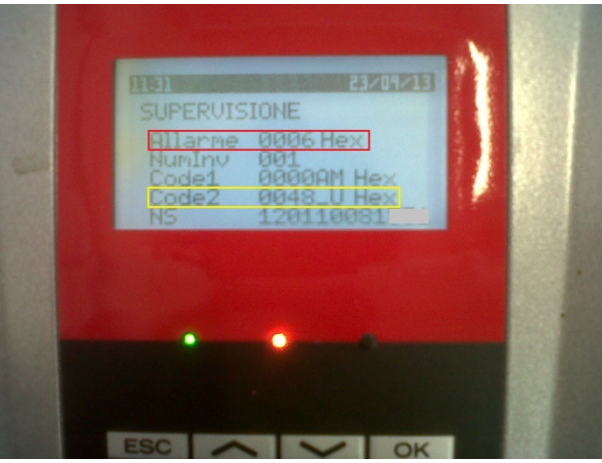

**Allarme: 0x0006 = 0x0002 + 0x0004 (vedi CODICI DI ALLARME)** 

**0x0002 = segnala che la frequenza di rete è fuori dai limiti di corretto funzionamento, dato che la frequenza di rete è assente.** 

**0x0004 = segnala che la tensione di rete è fuori dai limiti di corretto funzionamento, dato che la tensione di rete è assente.** 

- Code1: 0x0000 Nessun evento (vedi CODICI CODE1 (EVENTI 1))
- **Code2: 0x0048 = 0x0008 + 0x0040 (vedi CODICI CODE 2 (EVENTI 2))**

**0x0008 = segnala che la frequenza di rete è fuori dai limiti di corretto funzionamento, dato che la frequenza di rete è assente.** 

**0x0040 = segnala che la tensione di rete è fuori dai limiti di corretto funzionamento, dato che la tensione di rete è assente.**